# <span id="page-0-0"></span>(statikus) HTML (XHTML) oldalak, stíluslapok

# **Áttekintés**

- ▶ A HTML története
- $\blacktriangleright$  HTML oldal felépítése
- $\blacktriangleright$  Egymásba ágyazható stíluslapok CSS

**K ロ X (日) X 제공 X 제공 X 기능 및 10 이익(예)** 

## Mi a HTML?

#### HTML (HyperText Markup Language) - Hiperszöveges jelölőnyelv

- $\triangleright$  a World Wide Web által használt egységes nyelv:
	- $\triangleright$  online dokumentumok létrehozása, címekkel, szöveggel, táblázatokkal, fotókkal, stb.,
	- ▶ online tartalom böngészése hiperszöveg hivatkozásokon (hypertext link) keresztül,
	- $\triangleright$  form-ok (űrlapok) használata, távoli számítógépek által nyújtott szolgáltatások igénybevételére, mint például információ keresése, termékek megrendelése, stb.,

**KORK ERKER ADE YOUR** 

 $\triangleright$  videók, zene/hang és más multimédia-elemek csatolása a dokumentumokhoz

## A HTML története

- $\blacktriangleright$  1990-ben Tim Berners-Lee, a WEB kezdeményezője alkotta
- $\triangleright$  Dan Connolly írta meg hozzá 93-ban a formális specifikációt (DTD)
- ▶ az SGML (Standard Generalized Markup Language, ISO 8879) sablonjára (SGML – jelölő nyelvek definiálását lehetővé tevő rendszer)
- $\triangleright$  p, h1–h6, ul, ol már kezdettől fogva benne voltak, a hiperlinkek használata – saját ötlete
- $\blacktriangleright$  lelkesedők csapata vitatja a további fejlesztési lehetőségeket
- $\triangleright$  Dave Raggett (Bristol-i Hewlett-Packard Lab.) HTML + (az eredeti HTML egy kibővített változata)
- ▶ a böngésző-fejlesztők saját elképzeléseik szerint implementálnak  $újabb$  tag-eket (pl. Mosaic– IMG tag)
- $\triangleright$  IETF (Internet Engineering Task Force) létrehozott egy HTML munkacsoportot (HTML Working Group)  $\rightarrow$  1995 HTML 2.0 (az első kísérlet a HTML szabványosítása irányában)

## A HTML története

- $\blacktriangleright$  1996-tól a World Wide Web Consortium (W3C) vállalja át a felelősséget az újabb HTML specifikációkért (utoljára kiadott  $szabványuk -1999$  HTML 4.01)
- $\triangleright$  1997: HTML 4.0 (ennek apró javításokat tartalmazó változata a HTML 4.01) http://www.w3.org/TR/html401/
	- $\blacktriangleright$  egyes tag-eket "elavult"-nak minősít
	- $\blacktriangleright$  három dokumentum típus:
		- Strict (szigorú specifikáció, elavult tag-eket nem enged használni)
		- Transitional (átmenet a régebb használt stílus és az újabb, szigorú között)
		- Frameset (frame-eken alapuló oldalak)
- ▶ 2000-ben nemzetközi standarddá válik (ISO HTML, a HTML 4.01 Strict-re alapoz)
- $\triangleright$  2000 XHTML specifikáció (a HTML 4.01 specifikáció újrafogalmazása XML-re alapozva)–W3C
- <span id="page-4-0"></span>▶ 2008 – HTML 5 – Working Draft (http://www.w3.org/TR/html5/)

**KORK ERKER ADE YOUR** 

### HTML elemek és tag-ek

- $\blacktriangleright$  elem: a HTML egy részét leíró struktúra
	- $\triangleright$  részei: kezdő tag, törzs (content), befejező tag
- $\triangleright$  tag: egy szövegrész "megjelölését" szolgálja
	- $\blacktriangleright$  " $\lt$ " és " $>$ " határolja, befejező tag esetén pedig " $\lt$  /" és " $>$ "

 $\langle em \rangle$ ez egy kiemelt szövegrész $\langle /em \rangle$ 

- ► kis- vagy nagybetűk közt nincs különbség (<em>, <eM> vagy <EM> ugyanazt jelenti)
- $\blacktriangleright$  a tag-ek nem keresztezhetik egymást (pl. <p><em>sz¨oveg</p></em> - helytelen) ...a böngészők viszont elnézőek
- $\triangleright$  egyes tag-ek esetén a befejző tag (elvileg) elhagyható (pl. felsorolásnál li)

**K ロ X (日) X 제공 X 제공 X 기능 및 10 이익(예)** 

<span id="page-5-0"></span>▶ üres tag-ekhez nincs külön befejező tag: br, img

### Attribútumok

► egy elem attribútumai az illető elem különböző tulajdonságait határozzák meg

 $\langle$ img src="kep.jpg" alt="példa-kép">

- $\blacktriangleright$  a kezdő tag-ben adjuk meg őket
- $\blacktriangleright$  alakja: attribútum-név="attribútum-érték"
- ▶ az attribútum értéket "," vagy ',' határolja (nem kötelező, amennyiben az érték csak betűket, számjegyeket, illetve "-" vagy "." karaktereket tartalmaz, de mégis ajánlott)

**KORK ERKER ADE YOUR** 

 $\triangleright$  az attribútum nevében a kis-/nagybetű nem számít, az értékben viszont számíthat.

## Speciális karakterek:

▶ ha speciális karaktereket vagy a jelölő nyelv számára fenntartott egyes speciális karaktereket szeretnénk megjeleníteni, ezeknek egy sajátos kódját kell használnunk:

" $\langle$ " – < " $>$ " – >  $szóköz - *k*nbsp;$  $"& - \&$  amp;  $" -$  &quot:

 $\triangleright$  egy másik lehetőség – (Unicode szerinti) numerikus kód használata:  $&\#8220:$  - "  $&\#8221:$  – "  $&\#169: -&$ 

**KORK ERKER ADE YOUR** 

referencia (pl.): http://htmlhelp.com/reference/html40/entities/

### Komment

<sup>I</sup> kezdete "<!– –", v´ege "– –>" (ne legyen benne "– –") <!-- ez egy megjegyz´es -->

### Teljes HTML oldal alkotóelemei:

- $\triangleright$  DOCTYPE megadja azt a HTML verziót, amelynek a dokumentum megfelel
- $\blacktriangleright$  html
	- $\triangleright$  head információ a dokumentumról (pl. cím, karakterek kódolása)
	- $\rightarrow$  body a dokumentum tulajdonképpeni tartalmát foglalja magába

### HTML oldal érvényességének vizsgálata

▶ a böngészők "elnézőek" – azaz a maguk módján próbálják megjeleníteni a hibás dokumentumot

 $\triangleright$  érdemes leellenőrizni a dokumentum helyességét – megfelel-e egy adott specifikációnak pl. online ellenőrzés: WDG HTML Validator (http://www.htmlhelp.com/tools/validator/), W3C ellenőrző oldala (http://validator.w3.org/)

4 D > 4 P > 4 E > 4 E > E + 9 Q O

pl.

```
<!DOCTYPE HTML PUBLIC "-//W3C//DTD HTML 4.01//EN"
 "http://www.w3.org/TR/html4/strict.dtd">
<html><head>\lttitle>A dokumentum címe\lt/title>\langlehead><body><h1><im</h1>p>Egyik bekezdés.pp>Másik bekezdés.p><ul>\langleli>Felsorolás I. eleme.\langle/li>\langleli>Felsorolás II. eleme.\langle/li>
  \langle/ul></body>
\langle/html>
```
**KORKA SERKER ORA** 

## Fontosabb HTML tag-ek

#### head-en belül:

- $\triangleright$  title a dokumentum címe
- meta különböző (meg nem jelenített) információ a böngésző illetve keresőmotrok számára
	- $\blacktriangleright$  Példák lásd: meta\_tag\_uresHTML.html
- $\triangleright$  link Jelzi a dokumentum kapcsolatát más dokumentumokkal (pl. stíluslappal) attribútumok:
	- $\blacktriangleright$  href="url"
	- $\triangleright$  media="screen" "print" "all" meghatározza a dokumentum kimenetét

**KORK ERKER ADE YOUR** 

## Fontosabb HTML tag-ek

### body-n belül:

- $\blacktriangleright$  h1 -től h6-ig főcím, alcím, stb.
- $\triangleright$  **p** bekezdés (paragrafus)
- $\triangleright$  br újsor (üres)
- $\triangleright$  hr vízszintes vonal (üres)
- $\blacktriangleright$  szövegformázó tag-ek:
	- $\bullet$  **b** vastagított
	- $\triangleright$  em szövegrész kiemelése
	- ► i dőltbetűs szöveg
- $\triangleright$  a horgony (anchor) lásd: anchor.html
- ightharrow táblázat (table, tr, th, td)
- $\blacktriangleright$  felsorolás (nem számozott: ul, li, számozott: ol, li)
- $\triangleright$  img képbeszúrás
- $\triangleright$  div elhatárol egy részt a dokumentumon belül
- **> span** HTML elemeket csoportosít (pl. egységes stílus)

**K ロ X (日) X 제공 X 제공 X 기능 및 10 이익(예)** 

## Attribútumok:

### Standard attribútumok:

- $\triangleright$  class az elemet egy (stílus)osztályba sorolja
- $\rightarrow$  *id* egyedi azonosítót rendel az elemhez
- $\triangleright$  style inline stílusdefiníció
- $\rightarrow$  title helyi súgó (tooltip)

 $\triangleright$  különböző tag-ek sajátos attribútumai – lásd referenciák

# Referenciák (HTML4.01)

### HTML elemek:

- $\triangleright$  http://www.w3.org/TR/html401/index/elements.html
- $\blacktriangleright$  http://www.w3schools.com/tags/default.asp

### attribútumok

 $\blacktriangleright$  http://www.w3.org/TR/html401/index/attributes.html

**ALL KAR KERKER E VOOR** 

# HTML form(űrlap)-elemek

### Form elemek:

- $\blacktriangleright$  lehetővé teszik, hogy a felhasználó adatokat vigyen be
- ▶ form adatok küldése: submit segítségével (a form tag *action* attribútumába megadott URL-re)
- ▶ ezen adatok feldolgozása (általában) szerver oldalon történik

**KORK ERKER ADE YOUR** 

Példák: lásd: formelemek.html

# Frame-ek (lapkeretek)

- ► a frame-ek használata lehetővé teszi, hogy egyetlen böngésző ablakban több HTML oldalt jelenítsünk meg
- ► mindenik HTML oldalt frame-nek hívunk, és ezek függetlenek egymástól

#### Frame-k használatának hátrányai:

- ► egyszerre több HTML oldalt kell nyilvántartania a fejlesztőnek, ami nehézkes lehet
- $\triangleright$  nehéz kinyomtatni a teljes weboldalt

#### Példák<sup>:</sup>

lásd: 4 vizszintes framek.htm, 4 vegyes framek.htm, 4 navigalo pl.htm

**KORK ERKER ADE YOUR** 

## XHTML

- $\triangleright$  XHTML EXtensible HyperText Markup Language
- $\triangleright$  a cél, hogy átvegye a HTML szerepét
- ► szinte azonos a HTML 4.01-val (árnyalatbeli különbségek)
- $\triangleright$  a HTML egy tisztább, szigorúbb változata
- $\triangleright$  az XHTML gyakorlatilag a HTML-nek érvényes XML-ként való meghatározása
- ► a W3C tette közzé

### a legfontosabb különbségek:

▶ az XHTML elemeket kötelező módon helyesen kell egymásba ékelni

**K ロ X (日) X 제공 X 제공 X 기능 및 10 이익(예)** 

- $\triangleright$  az XHTML elemeket mindig be kell zárni. Ures elem esetén: pl.  $\langle$ br  $/$
- $\triangleright$  az XHTML elemeket kisbetűvel kell írni
- ▶ az attribútumok értékét kötelező idézőjelbe tenni

## XHTML

#### egy minimális XHTML dokumentum

```
<!DOCTYPE html PUBLIC "-//W3C//DTD XHTML 1.0 Strict//EN"
"http://www.w3.org/TR/xhtml1/DTD/xhtml1-strict.dtd">
\lthtml xmlns="http://www.w3.org/1999/xhtml">
<head><title>Cím</title>
\langlehead>
```
**KORK ERKER ADE YOUR** 

 $<$ body $>$  $\langle$ body $\rangle$ 

<span id="page-17-0"></span> $\langle$ /html $>$ 

## HTML5

#### irányvonalak

- $\triangleright$  az újabb elemek alapja: HTML, CSS, DOM és JavaScript
- ▶ külső plug-in-ok használatának szükségességét csökkenteni
- $\blacktriangleright$  jobb hibakezelés
- $\triangleright$  új elemek (ahelyett, ami addig csak szkripttel volt megoldható)

### néhány újdonság

- $\triangleright$  canvas elem (rajz készítésére)
- $\triangleright$  A *video* és *audio* elemek
- ▶ helyi (a kliens gépen történő) adattárolás
- $\triangleright$  új tartalom-specifikus elemek (article, footer, header, nav, section)
- $\triangleright$  új form-elemek (calendar, date, time, email, url, search)

### Böngésző támogatottság - néhány HTML5 nyújtotta lehetőség esetén

<span id="page-18-0"></span>**In Safari, Chrome, Firefox és Opera legújabb v[erz](#page-17-0)iói, [I](#page-17-0)[E9](#page-18-0)[\(k](#page-4-0)ö[z](#page-18-0)[e](#page-19-0)[lj](#page-4-0)ö[v](#page-18-0)ő[be](#page-0-0)[n\)](#page-29-0)**<br>DAS LEBET EL SENTET EL SENTET EL SENTET EL SENTET EL SENTET EL SENTET EL SENTET EL SENTET EL SENTET EL SENTET E

## CSS - Cascading Style Sheets

- ► leírónyelv, melynek segítségével különböző stíluslapokat hozhatunk létre és ágyazhatunk be HTML oldalakba
- $\triangleright$  az egyes HTML tag-ek megjelenítési stílusát határozzák meg (méret, szín, stb.)
- $\blacktriangleright$  HTML 4.0-hoz a HTML standadizálásáért felelős World Wide Web Consortium (W3C) hozta létre

4 D > 4 P > 4 E > 4 E > E + 9 Q O

► a legtöbb mai böngésző támogatja a CSS-t

előnyei:

- $\triangleright$  egységes stílust biztosít a HTML dokumentumoknak (pl. ugyanazon honlapon, web-alkalmazáson belül)
- ▶ rövidebbé, átláthatóbbá teszi a HTML oldalakat
- $\triangleright$  megjelenítési stílus és tartalom szétválasztása
- <span id="page-19-0"></span> $\blacktriangleright$  rugalmasság (elég a stílusállományt módosítni)

### Stílus megadása inline módon

► a stílus a tag-en belül van megadva

 $\langle p \text{ style=''itt van megadva a stilus"} \rangle$ 

### Belső stíluslap

 $\triangleright$  a stílust a dokumentum *head* elemében adjuk meg

```
<style type="text/css">
  stílus elemek
\langlestyle>
```
### Külső stíluslap

► a stílust külön .css kiterjesztésű állományban adjuk meg, melyet a dokumentum head elemébe "csatolunk"

**KORK ERKER ADE YOUR** 

<link href="stilusfilenev.css" rel="stylesheet" type="text/css">

## cs-

► egy HTML elem stílusa többféleképpen adható meg, ezek végül egy egységes "virtuális" stílussá alakulnak (innen a "cascading" elnevezés)

4 D > 4 P > 4 E > 4 E > E + 9 Q O

a különbözőképpen megadott stílusok egységesítése a köv. prioritási sorrendben történik:

- $\triangleright$  inline módon megadott stílus (legnagyobb prioritású)
- $\triangleright$  belső stíluslap (a head elemben megadott)
- $\blacktriangleright$  külső stíluslap
- ▶ böngésző alapértelmezés szerint meghatározott stílusa

```
Szintaxis:
szelektor \{tulajdonság: érték;\}pl. body {color: black;}
p {font-family: "sans serif";}
p {text-align:center; color:red;}
```

```
a szelektorok csoportosíthatók:
h1,h2,h3,h4,h5,h6
{
color: green;
}
```
A class szelektor- stílusosztály

▶ ugyanannak a HTML elemnek különböző stílusokat adhatunk meg p.jobb  $\{text-eigen: right;}\} \rightarrow \langle p \text{ class} = "jobb"$  $>$ szov $<$ /p $>$ 

p.bal {text-align: left;}  $\rightarrow$  <p class="bal" >szov</p>

► több különböző elemnek adhatjuk ugyanazt a stílust .piros  $\{color:\#AA0000;\} \rightarrow \langle p \text{ class} = "piros" >szov$ <em class="piros" >szov</em>

```
bizonyos attribútummal rendelkező elem stílusa
input[type="text"] {background-color: blue;}
```
#### Az ID szelektor  $#$

 $\blacktriangleright$  adott ID attribútumú elem stílusa #unicum {color: green;}  $\rightarrow$  <p id="unicum">ez zöld lesz  $\langle$ /p $>$ 

#### Pseudo/ szelektorok – a:link a:visited a:hover a:active

a:link  $\{$  color: red; background:  $\#000000$ ;  $\}$ a:visited { color: blue; background:#000000; } a:hover  $\{$  color: green; background: $\#000000$ ;  $\}$ a:active  $\{$  color: lime; background:  $\#000000$ ;  $\}$ 

 $\triangleright$  többféle hivatkozás stílus: a.elso:link, a.masik:link, stb.

#### További (részletes) információ a szelektorokról

- ► CSS2 http://www.w3.org/TR/CSS2/selector.html#selector-syntax
- ▶ CSS3 http://www.w3.org/TR/2009/PR-css3-selectors-20091215/#selectors

### megjegyzés:

/∗ ez itt CSS megjegyzés ∗/

#### háttér, háttérszín, szövegszín

- ▶ háttérszín és szövegszín: body { background:#00ff00; color:#ffffff; }
- $\triangleright$  háttérkép: body { background-image: url("kep.gif"); }
	- $\blacktriangleright$  fix háttérkép: body { background-image: url("kep.gif"); background-attachment: fixed: }

**KORK ERKER ADE YOUR** 

- ▶ szöveggel gördülő háttérkép (alapértelmezett)
- $\triangleright$  kép ismétlése x, y, x-y tengely mentén: background-repeat: repeat-x, repeat-y, (alapértelmezett)
- ▶ szöveg színe megadható numerikusan (color :  $#AABBO0$ ), szimbolikusan (color: red) vagy RGB komponensek segítségével (color:rgb(255,0,0))

## Szél (margin), behúzás (padding), szegély (border) (W3C specifikációja):

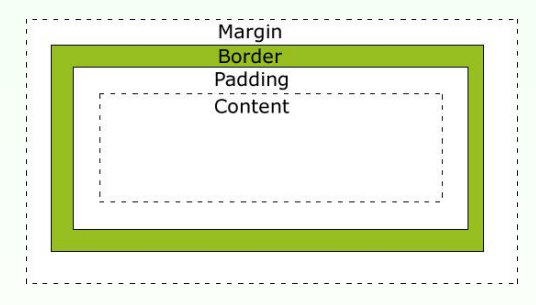

#### használható mértékegységek:

em (a releváns betűtípus mérete), ex (a releváns betűtípus x-magassága),  $px$  (pixel), in (inch), cm (centiméter), mm (milliméter), pt (pont), pc ( $=$ 12 pont)

 $\mathbf{E} = \mathbf{A} \oplus \mathbf{A} + \mathbf{A} \oplus \mathbf{A} + \mathbf{A} \oplus \mathbf{A} + \mathbf{A} \oplus \mathbf{A} + \mathbf{A} \oplus \mathbf{A} + \mathbf{A} \oplus \mathbf{A} + \mathbf{A} \oplus \mathbf{A} + \mathbf{A} \oplus \mathbf{A} + \mathbf{A} \oplus \mathbf{A} + \mathbf{A} \oplus \mathbf{A} + \mathbf{A} \oplus \mathbf{A} + \mathbf{A} \oplus \mathbf{A} + \mathbf{A} \oplus \mathbf{A} + \mathbf{A$ 

 $2Q$ 

### **Betűtípus**

- $\blacktriangleright$  betűtípus család (font-family) p { font-family: Verdana, Arial, 'Times New Roman', serif } általános típusok: serif, sans-serif, cursive, fantasy, vagy monospace
- $\triangleright$  betű stílus (font-style): *italic*, normal
- betűvastagság (font-weight): normal, bold, bolder, lighter,  $100, \ldots$ ,  $900$

**KORK ERKER ADE YOUR** 

 $\triangleright$  betűméret (font-size): abszolút érték (pl. x-small, small, medium, large), relatív (pl. larger, smaller), hossz, százalék

### szövegigazítás (text-align)

 $\blacktriangleright$  lehetséges értékek: left, right, center, justify

#### táblázatok, listák

- $\blacktriangleright$  lásd: 2\_tabla\_CSS-el.html
- $\blacktriangleright$  lásd: 3 lista CSS-el.html

# Megjelenítés

### blokk-típusú, illetve inline elemek

- **blokk**-típusú elem: kihasználja a teljes rendelkezésre álló szélességet; előtte és utána sortörés pl. p, div, h1-h6, ul, ol, li
- ► inline elem: csak annyi szélességet foglal el, amennyi szükéges, nincs sortörés pl. a, span, i, b

**KORK ERKER ADE YOUR** 

#### megjelenítés módosítása:

display: inline; display: block;

## láthatóság:

- $\blacktriangleright$  display: none;
- $\blacktriangleright$  visibility: hidden;

## Pozíció megadása

### pozíció megadásának különböző módjai (position tulajdonság):

- $\triangleright$  statikus (static) alapértelmezett
- $\triangleright$  fix (fixed) elhelyezés a böngészőablakhoz képest (a görgetés sem befolyásolja az elhelyezést)
- $\triangleright$  relatív (relative) a normál elhelyezéshez viszonyított relatív elhelyezés
- ▶ abszolút (absolute) az első nem statikus pozíciójú szülőelemhez viszonyított elhelyezés

 $\triangleright$  pozíció megadása: top, right, bottom, left tulajdonságok segítségével

#### z-index

 $\triangleright$  egymást átfedő elemek esetén megadható a megjelnítés sorrendje

**K ロ X (日) X 제공 X 제공 X 기능 및 10 이익(예)** 

▶ nagyobb index-értékű elemek a kisebb index-értékűek fölött helyezkednek el

## $float/clear$  tulajdonságok

## a float tulajdonság segítségével

- $\rightarrow$  jobb vagy baloldalra tolhatunk egy elemet
- ▶ az utána következő elemek körülötte fognak elhelyezkedni

#### tipikus használat

- $\triangleright$  szöveg, illetve kép(ek) egymás mellé rendezése
- $\blacktriangleright$  weboldal tartalmának részekre bontása, és ezek elhelyezése (táblázat használata nélkül)

**KORK ERKER ADE YOUR** 

#### Példa: lásd: 4\_float\_pl.htm

#### <span id="page-29-0"></span>CSS referencia: http://www.w3schools.com/CSS/css reference.asp